# **远程 IO 模块的使用**

### 一 产品简介

1. 从控制方面来看, 远程 IO 模块主要分 485 总线控制, 以太网控制, WiFi 控制和 p2p 功能远程监控

2. 从设备路数来看,远程 IO 模块主要分 4 路和 8 路, 分别是 AI (模拟量采集), DI (数字量采集), DO (继 电器控制)

## 二 软件使用

Remote IO 软件搜索设备, 配置设备的地址等高级参数, 检测 DO DI 的状态 ZLvircom 软件主要配置网络型远程 IO 模块的网络参数

#### 1.串口 485 总线控制类型

找到相对应的 485 转 usb 接电脑的映射串口

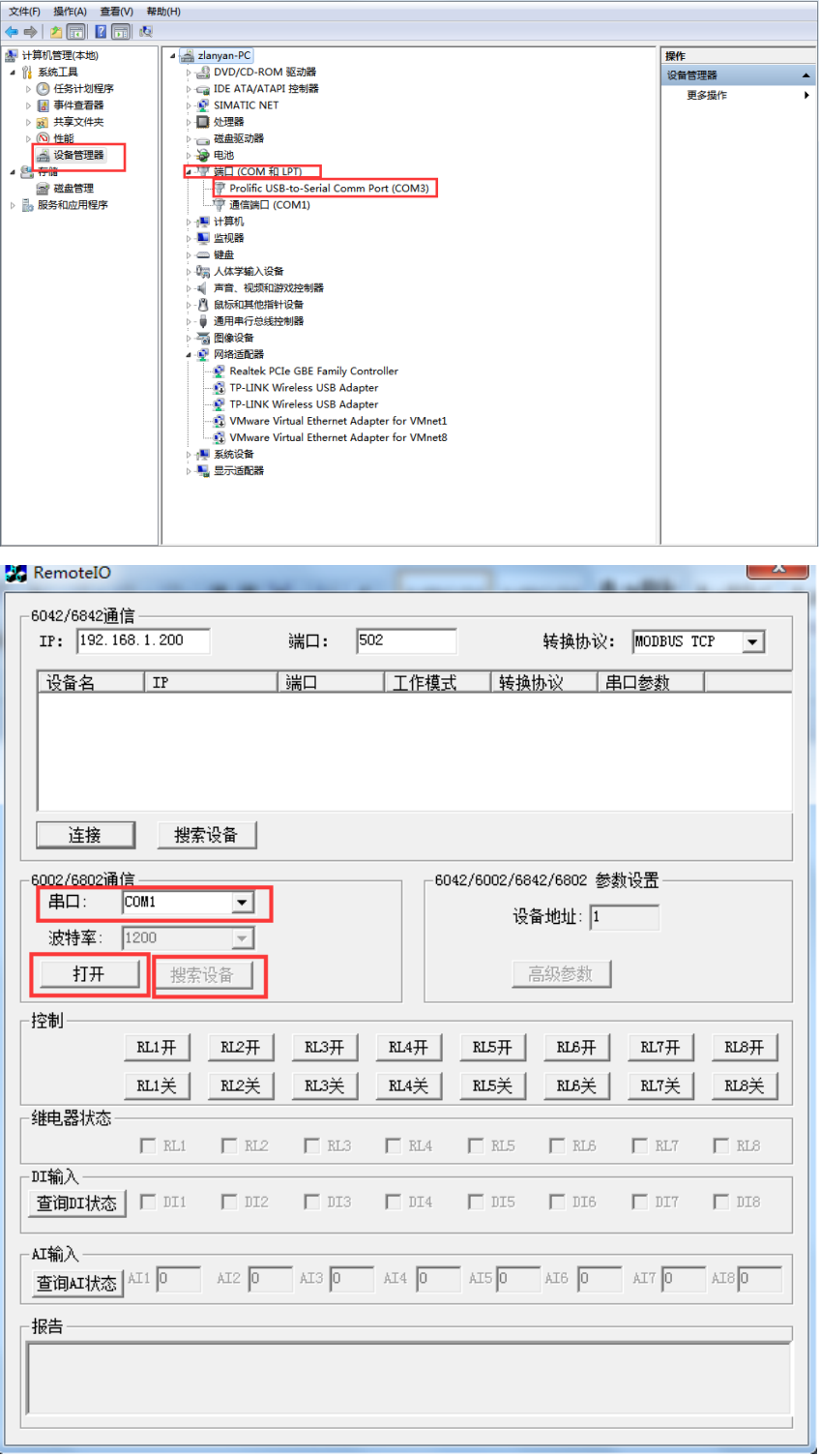

如果为 ZLAN6002 型号,RJ45 将变为 RS485 信号, 485 的 A、B 线分别对应 RJ45 座的 1,2 线。 如果为 ZLAN6802 型号, 串口就是 485 接口, 485 的 A、B 线分别对应 485 的正、负。 进入配置模式,首先打开相应的串口,点击搜索设备。

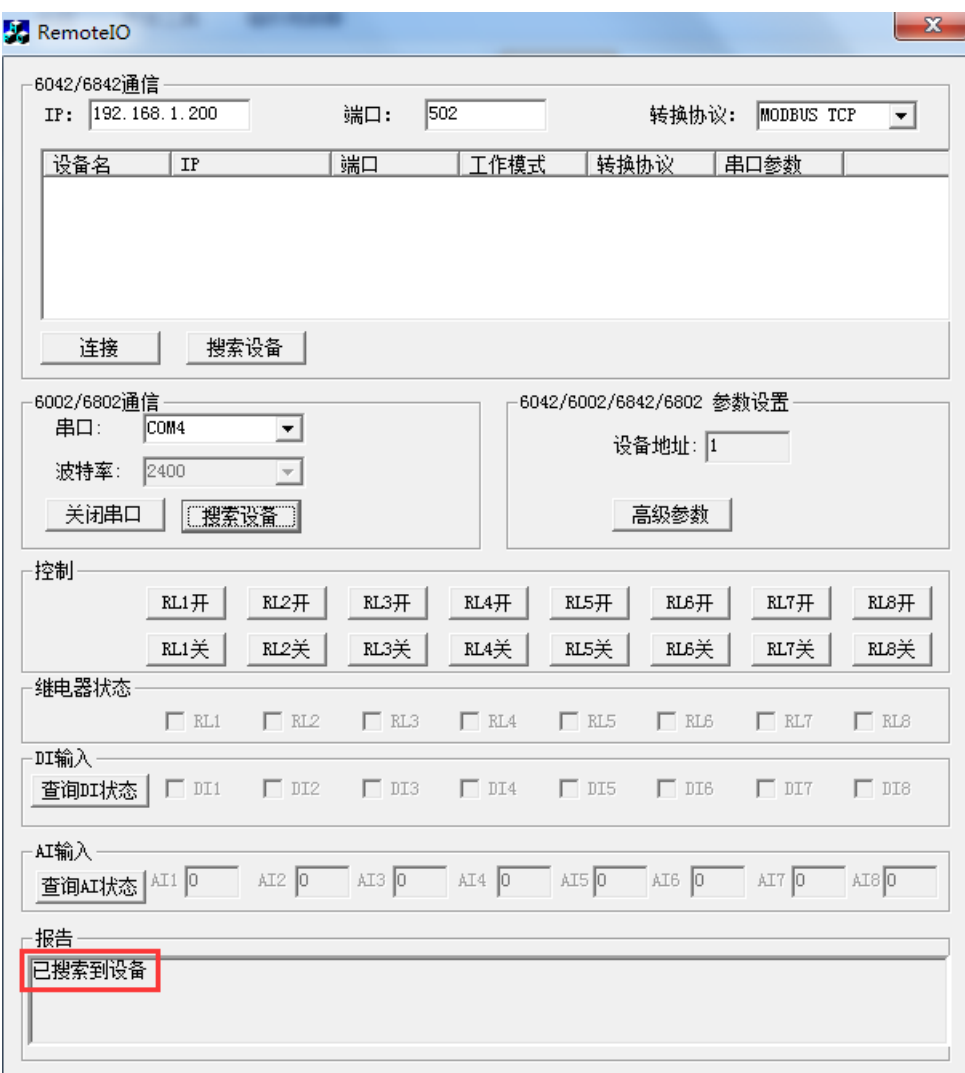

搜到设备之后报告区域会显示。

继电器状态显示区是显示 DO 当前的状态,控制 DO 的开和关,继电器状态显示器会实时变化。例:RL1 开 设 备会响一声同时 6802 的 DO1 灯会亮,表示常开状态

点击查询 DI 状态会显示当前 DI 的状态,DI 状态变化显示区不会实时更新,只有客户点击才会更新,打钩表 示该路 DI 由低电平输入, 此时输入 DI 灯亮

点击查询 AI 状态会显示当前的 AI 的模拟量, 对于 6802 默认前 4 路采集电压, 后 4 路采集电流, 对于 6002 默认 2 路采集电压。

#### 2.网络控制类型

进入参数配置时,RemoteIO 中转化协议和远程 IO 配置的转化协议保持一致,串口参数固定 115200、8、无、1、 无,在下图中转化协议和串口参数不能显示错误,如果显示错误,可以通过 Vircom 软件修改。

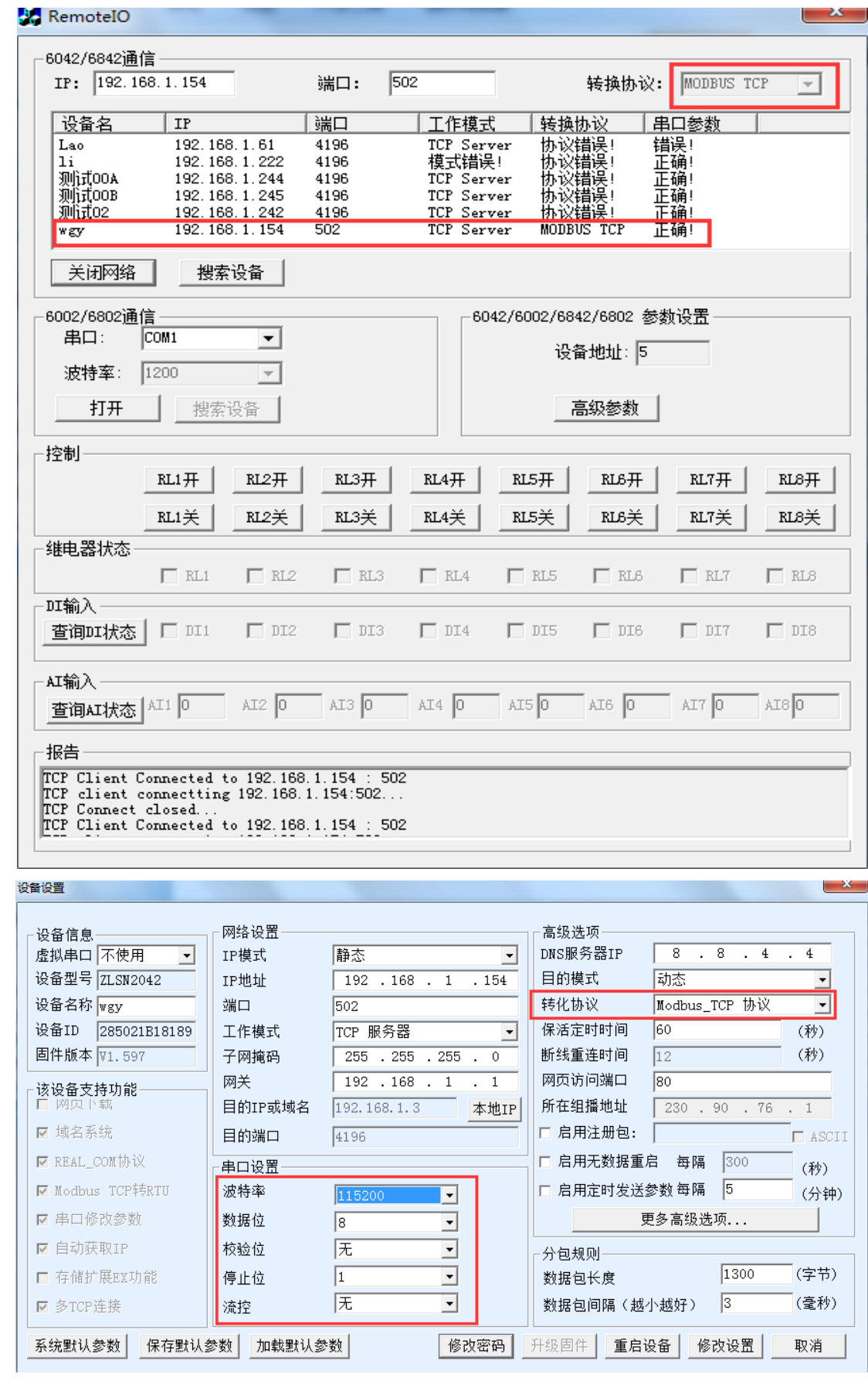

3. 高级参数的介绍

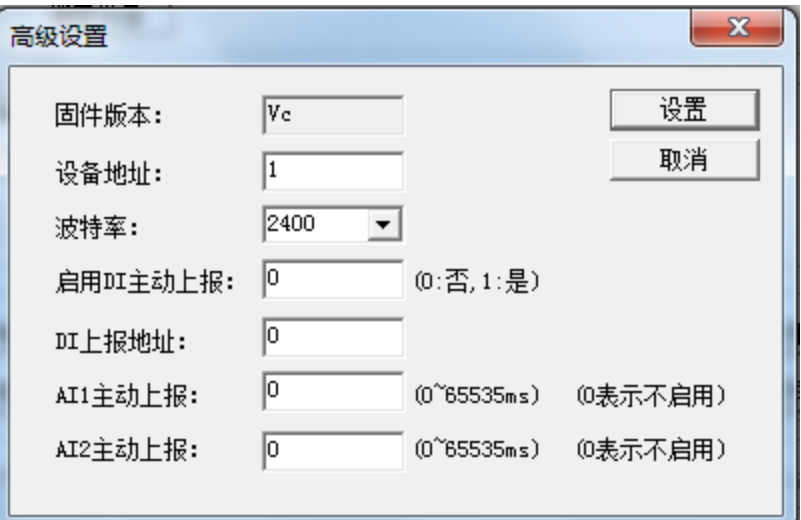

固件版本:表示远程 IO 软件的版本

设备地址:表示远程 IO 的地址,可以修改

波特率:表示远程 I0485 接口的波特率

启用 DI 主动上报: 当选择为 1 时, DI 主动上报, 0 不上报

DI 上报地址: 这个功能是实现 DI 控制 DO 的, 当启用 DI 主动上报之后, DI 会控制相应的 DO。(主要应用: 两 个设备对联,实现 DI 控制 DO)

AI 主动上报: AI 会按照周期往上位机发送

## 4. 指令集的使用

Remote IO 软件只能简单的测试 DI DO 的状态,并不能确切地测试出 AI 的实际数据, 如果需要查询 AI 的详细 数值可以通过客户自己的上位机软件或者发送指令查询,下面简单描述指令查询的操作。 1.网口调试工具连上我们网络型 IO 控制设备

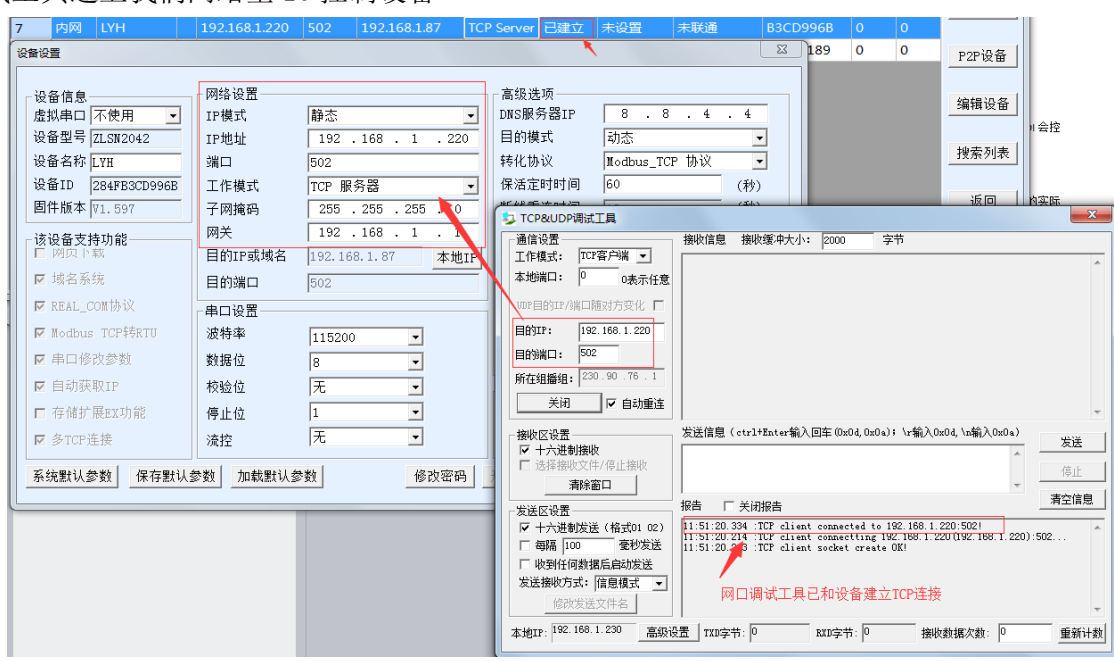

2. 发送指令集查询

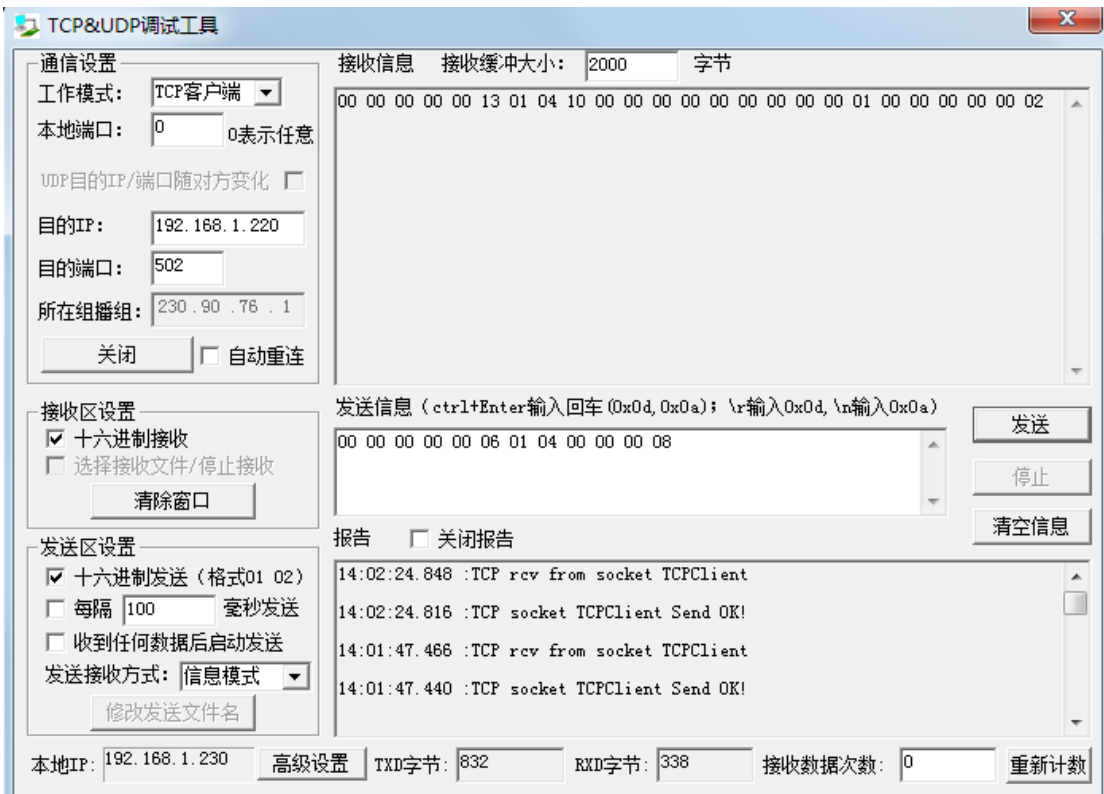

上述指令是查询 AI 的状态,接收区可查看每路 AI 的数值,具体解析可参考指令集

## 四 常见问题

- 1. 发送指令成功,但是没有返回,检查 modebus 指令报文是否正确,报文格式,CRC 效验等
- 2. 搜索不到设备,串口号是否正确,是否同一局域网
- 3. 连不上设备,TCP 未建立,检查是否同一局域网,参数配置是否一致